## **COME CREARE UN FILE PDF**

 $\mathbf S$ e vuoi inviare la tua tesi via mail, è necessario salvarla in formato PDF. Utilizzando il formato PDF si evitano i possibili errori di perdita di formattazione ed impaginazione che possono presentarsi utilizzando i file Word; per cui se salvi il tuo file di Word in PDF non correrai il rischio di trovare sullo stampato testi o margini disposti in maniera differente da come li hai impostati; ovviamente il file PDF non può essere modificato in alcun modo e quindi il tuo lavoro dovrà essere perfettamente impaginato e pronto per la stampa. Accettiamo file di max 9MB. Ti consigliamo comunque di comprimere il tuo file (.zip) Se ti servono info utili ad una corretta impaginazione, clicca qui.

#### **Dopo aver correttamente impaginato il file in Word potete salvare in PDF:**

in Word 2007: da **"Pulsante Office"** (in alto a sx) dai comando **salva con nome**/**pdf o xps** facendo attenzione che la spunta in basso **"ottimizza per"** sia su "**standard"** (pubblicazione in linea e stampa); cliccando poi sul pulsante **"pubblica"** otterrai una copia del tuo file in PDF.

Se utilizzi versioni precedenti di Word, puoi scaricare dal Web diverse applicazioni gratuite per creazione di file PDF. http://pdfcreator.softonic.it/ http://www.dopdf.com/it/

sono solo alcuni tra i più utilizzati.

思想

ø

Qui di seguito le istruzioni sull'utilizzo di PDF-Creator dopo l'istallazione.

### **Utilizzo PDF-Creator**

Apri il file Word che vuoi convertire in PDF

鱼

Clicca sul menù File e poi su Stampa

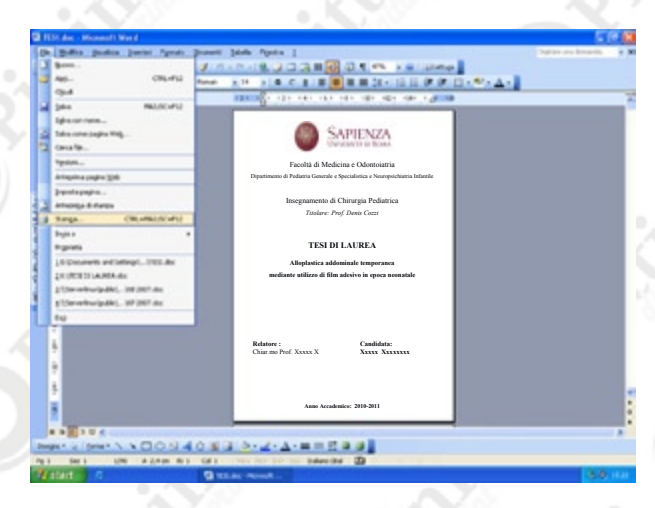

# Seleziona tra le stampanti disponibili PDFCreator

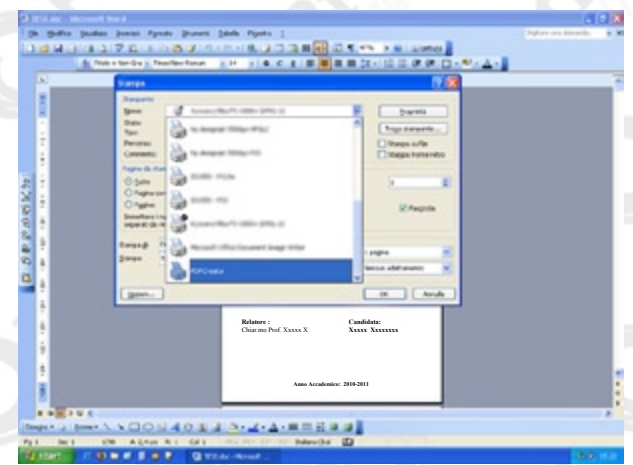

Imposta le normali funzioni di stampa poi clicca su OK

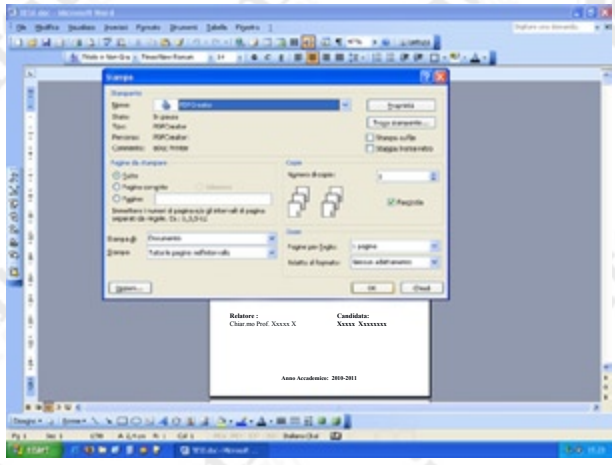

## Clicca su Salva Scegli il percorso dove salvare il tuo file con il nome che preferisci, poi clicca su Salva

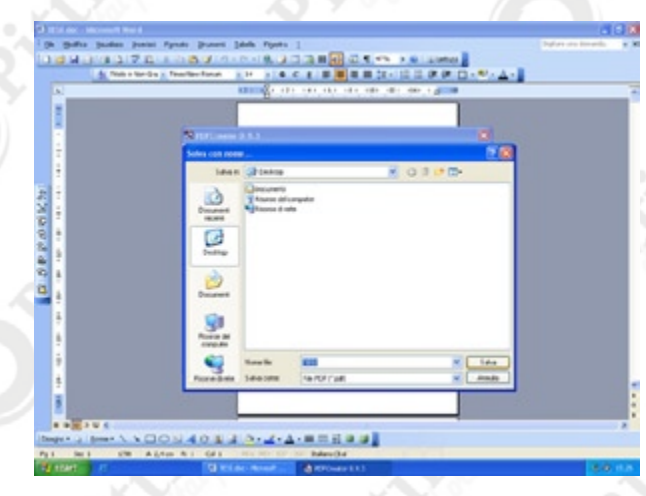

Terminato il processo avrai creato il file PDF.

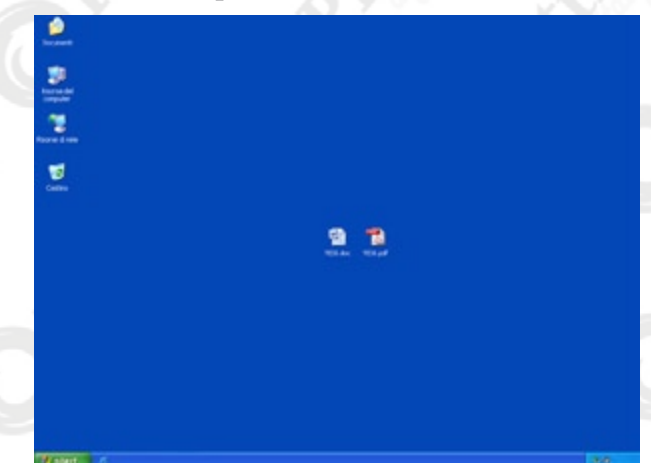

Chiaramente hai ancora il tuo file Word, ed una copia dello stesso file in PDF

Apri il PDF con il programma predefinito (Adobe Acrobat Reader), e controlla un'ultima volta che sia tutto a posto, dato che questo è il file che verrà stampato *Se non disponi di Adobe Acrobat Reader lo puoi scaricare gratuitamene dal sito Adobe*

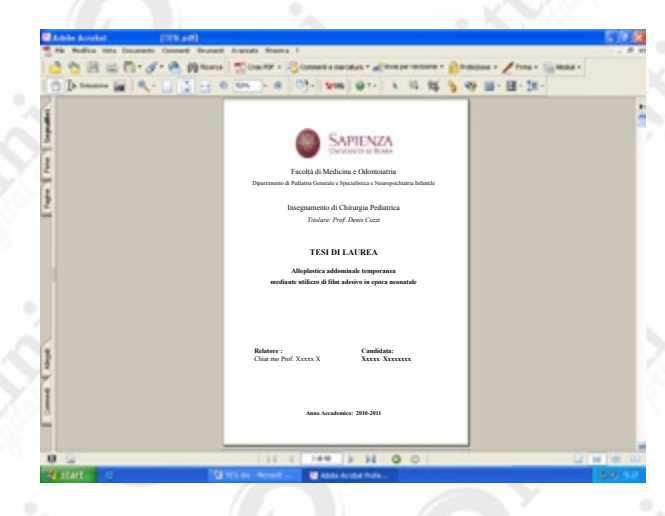